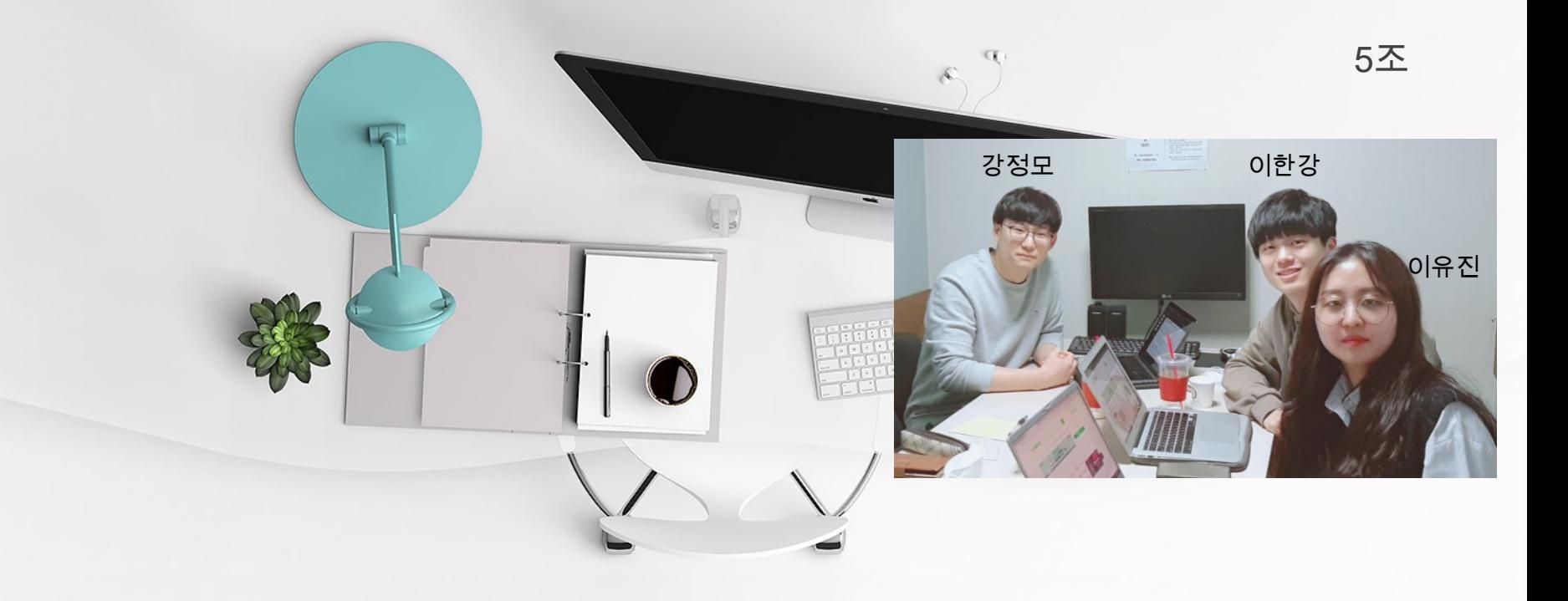

# **Another Photo Editor**

**201411257** 강정모 **201411307** 이한강 **201611284** 이유진

### #1. **최종 산출물 모양**.

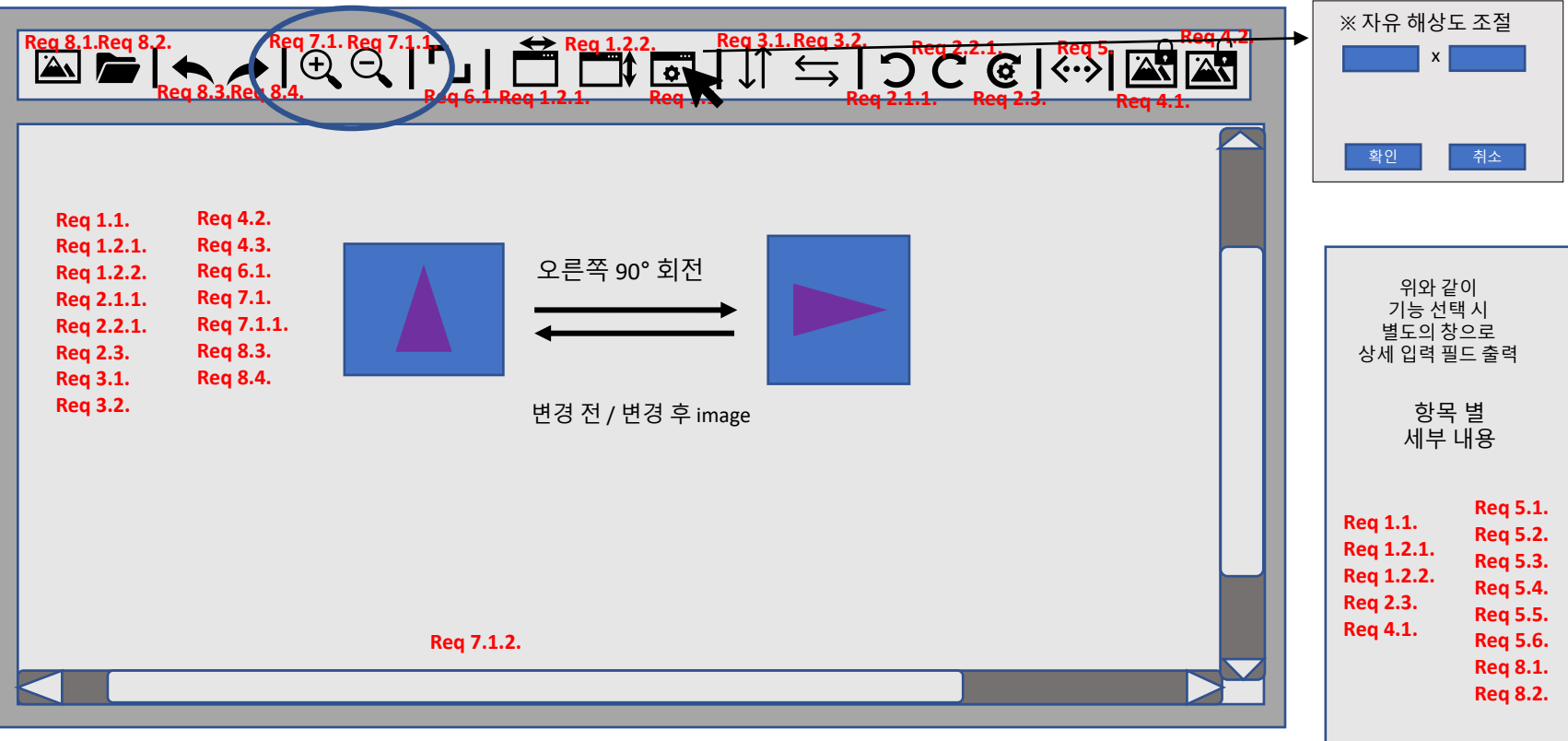

- 1. 실시간으로 변경이 불가 (image 편집 → 저장 → 저장한 image 불러와서 출력)
- 2. 기능 선택 시 옵션 입력 창과 출력 창 분리
- 3. 창 확대 / 축소 기능의 필요성

## **#2. 2**차 구현물 데모

### (1) JPEG decoder

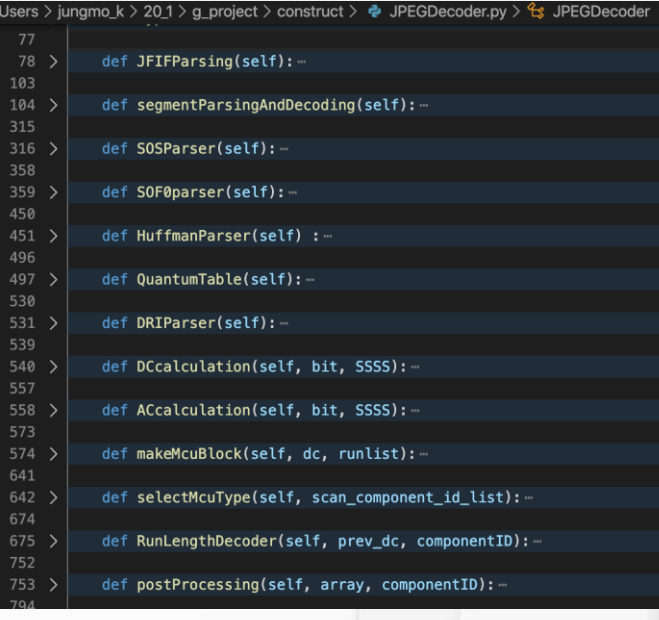

#### Performance 문제

- → Huffman table에 hash table 적용 & RST block 단위로 multithread 적용
- $\rightarrow$  이미 dictionary 에서 hash table 적용 시 첫번째는 크게 영향 없을 것…

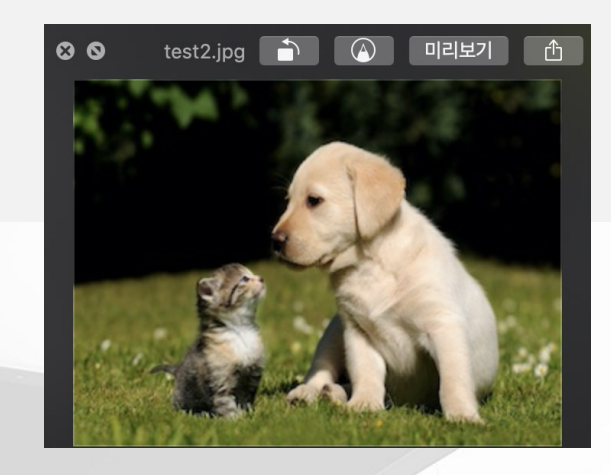

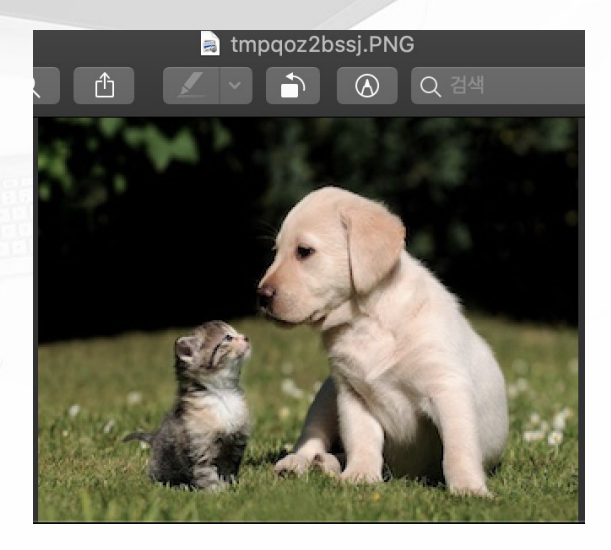

### **#2. 2**차 구현물 데모

(2) SHA-256

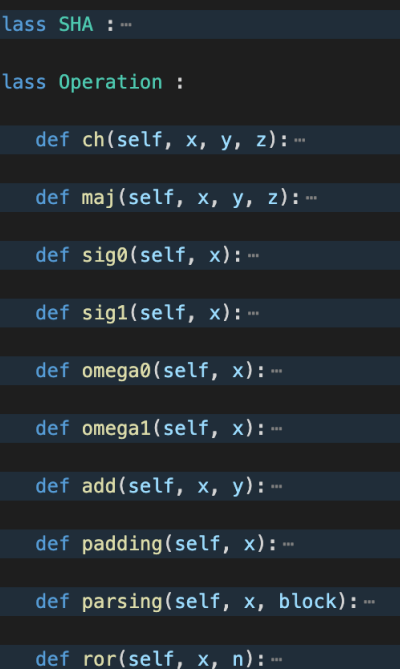

(base) jungmo\_k@JungMo-K-MacBookPro ~ % /usr/local/anaconda3/bin/ abc BA7816BF8F01CFEA414140DE5DAE2223B00361A396177A9CB410FF61F20015AD (base) jungmo\_k@JungMo-K-MacBookPro ~ % ■

여기 SHA256 해시하고자하는 텍스트를 붙여 넣습니다 :

abc

#### 당신의 SHA256 메시지 여기에서 소화 복사합니다.

BA7816BF8F01CFEA414140DE5DAE2223B00361A396177A9CB410FF61F20015AD

### **#2. 2**차 구현물 데모

#### (3) 잘라내기, 자유 각도 회전, 파일 변환

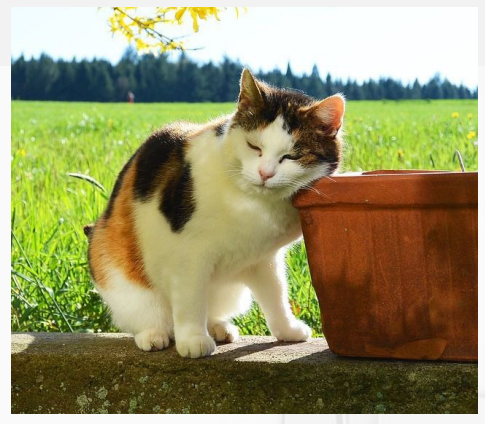

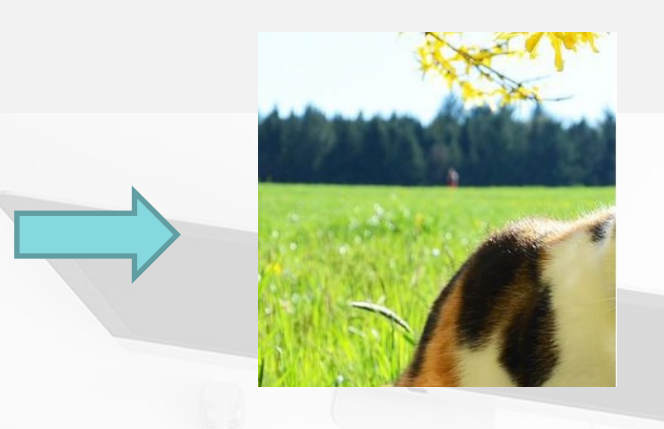

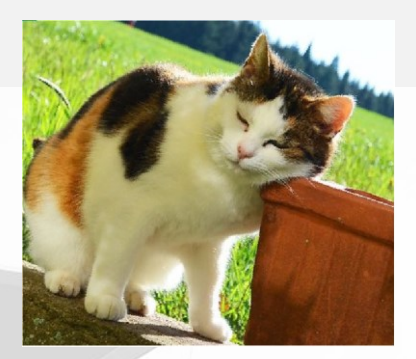

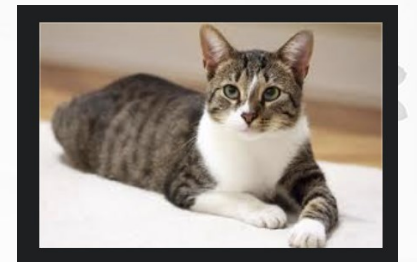

#### testcase5.bmp

▼ 일반: 종류: Windows BMP 이미지 크기: 151,562바이트(디스크에 156KB 있음) 위치: Macintosh HD - 사용자 - jungmo\_k test 생성일: 2020년 5월 16일 토요일 오후 5:18 

> ■ 원판 파일 ■ 잠금

▼ 추가 정보:

규격: 277×182 색상 공간: RGB 알파 채널: 아니요

▼ 이름 및 확장자:

testcase5.bmp

#### ■ 확장자 가리기

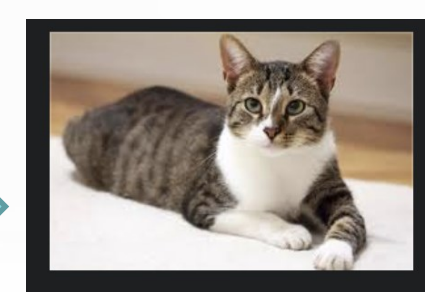

#### testbmp2png.png

#### **일반:** 종류: PNG 이미지 크기: 85,210바이트(디스크에 86KB 있음) 위치: Macintosh HD - 사용자 - jungmo\_k 생성일: 2020년 6월 3일 수요일 오후 10:05

수정일: 2020년 6월 3일 수요일 오후 10:15

■ 원판 파일 ■ 잠금

.<br>조가 정보:

규격: 277×182 색상 공간: RGB 알파 채널: 아니요

▼ 이름 및 확장자:

testbmp2png.png

■ 확장자 가리기

### #3. System Test / Pass & Fail

1.1 (3), 가로 520, 세로 230 해상도 화면에 520 \* 230 해상도를 가진 1l 520 ~ 250 에히도를 가진<br>|Philosophy hander 출력 P 구현 완료<br>|Philosophy hander 출력 1.2.1. (2), 가로 1600 해상도 하는 한 후면에 1600 \* 1039 해상도를 가진 l 1000 ^ 1039 애정노들 기연<br>|pg color image 출력 P 구현 양료 기준 기준 기준 기준 기준 원료 1.2.2. (4), 세로 539 해상도 하나 하면에 539 \* 539 해상도를 가진 에 539 <sup>^</sup> 539 에싱노들 가인 A P A A P A P A P A A 구현 완료<br>png color image 출력 2.1. (6), 왼쪽 회전 1번 화면에 왼쪽으로 90° 회전된 <sup>559</sup> \* 640 bmp color image 출력 <sup>P</sup> 구현 완료 2.2. (5), 오른쪽 회전 3번 화면에 오른쪽으로 270° 회전된 <sup>182</sup> \* 227 bmp color image 출력 <sup>P</sup> 구현 완료 2.3. (4), 왼쪽 회전 27° 화면에 왼쪽으로 27° 회전된 <sup>381</sup> \* 381 png color image 출력 P\* 구현 완료\* (513 \* 513 png color image 출력) 3.1. (1), 상하 대칭 화면에 상하 대칭된 - 의미 외면에 참아 내상된<br>800 \* 600 jpg color image 출력 A 구현 안료 - P 구현 안 - P 구현 완료 3.2. (5), 좌우 대칭 (5), 좌우 대칭 (5), 33.2. (5), 좌우 대칭 된 기능 등 11, 32.2. (5) - 277 \* 182 bmp color image 출력 AP A P 구현 안 다 AP A 구현 완료<br>- 277 \* 182 bmp color image 출력 4.1. (2), hello, world! 입력 다른 image editor에서는 열리지 않는 المارا المواقع (256 구현 중)<br>암호화된 (2) image file △ 현재 AES 256 구현 중 4.2. 4.1.<sup>의</sup> expected output, hello, world! 입력 다른 image editor에서도 열리는 · image editor에서エ 할다는<br>복호화된 (2) image file △ 현재 AES 256 구현 중 5.1. (1), jpg → bmp 선택 800 \* 600 해상도의 bmp color image P bmp encoding 구현 완료 jpg decoding 구현 완료 5.2. (2), jpg → png 선택 1123 \* 729 해상도의 png color image P jpg decoding 구현 완료 png encoding 구현 완료 Testcase Set : width \* height (1) 800 \* 600 jpg color image (4) 512 \* 512 png color image (2)  $1123 * 729$  jpg color image  $(5)$   $277 * 182$  bmp color image  $(3)$   $304 * 300$  png color image  $(6)$   $640 * 559$  bmp color image  $(3)$  304  $*$  300 png color image

43. System Test / Pass & Fail Test case Set : (1) 800 " 600 jpg color image  $\#3$ . System  $\frac{1}{2}$  and  $\frac{1}{2}$  and  $\frac{1}{2}$   $\frac{1}{2}$   $\frac{1}{2}$   $\frac{1}{2}$   $\frac{1}{2}$   $\frac{2}{3}$   $\frac{304 * 729 \text{ pp}}{2}$  color image (1)  $800 * 600$  jpg color image<br>(2)  $1123 * 729$  jpg color image Testcase Set : width \* height

(4)  $512 * 512$  png color image<br>(5)  $277 * 182$  bmp color image<br>(6)  $640 * 559$  bmp color image

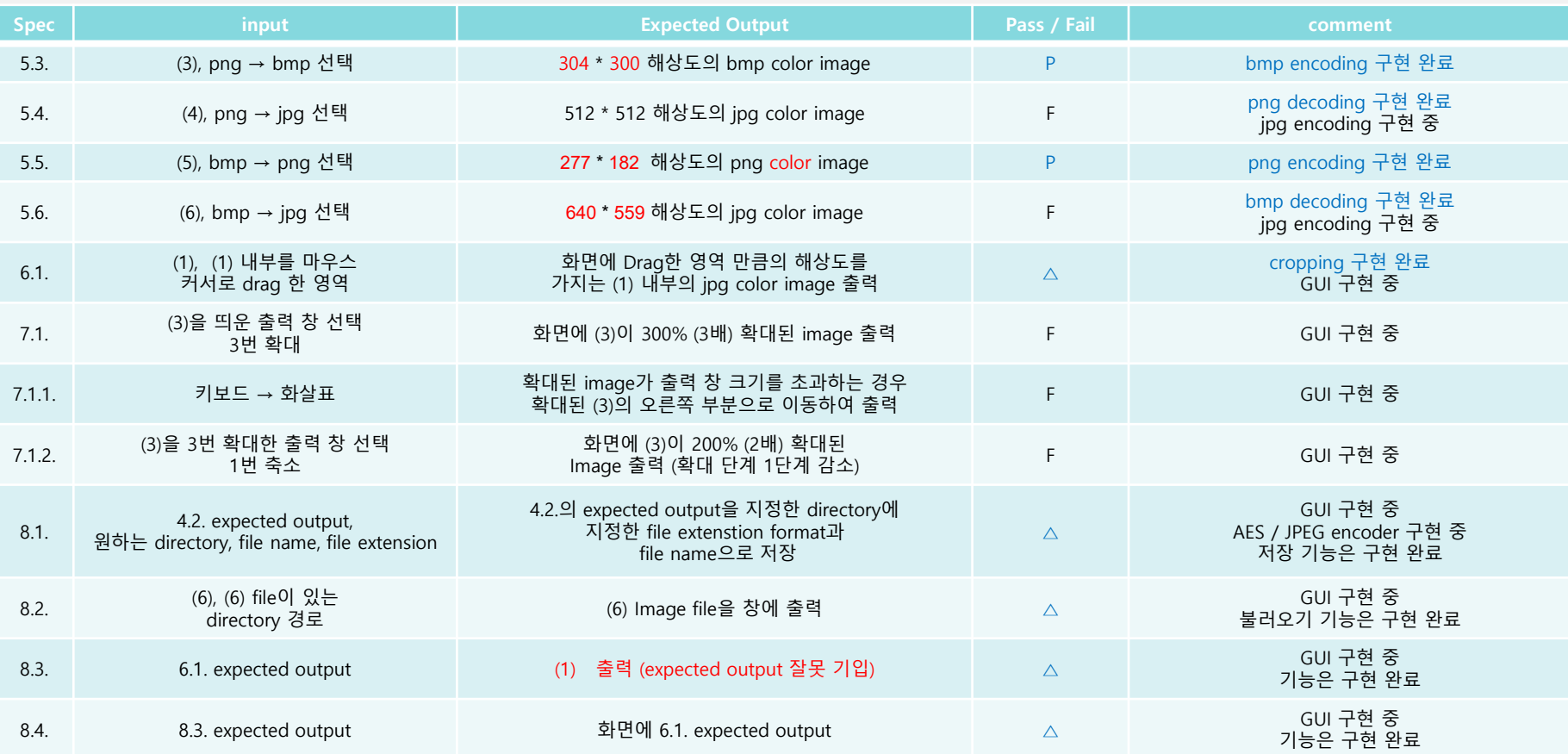

### #4. Component / Architecture Diagram

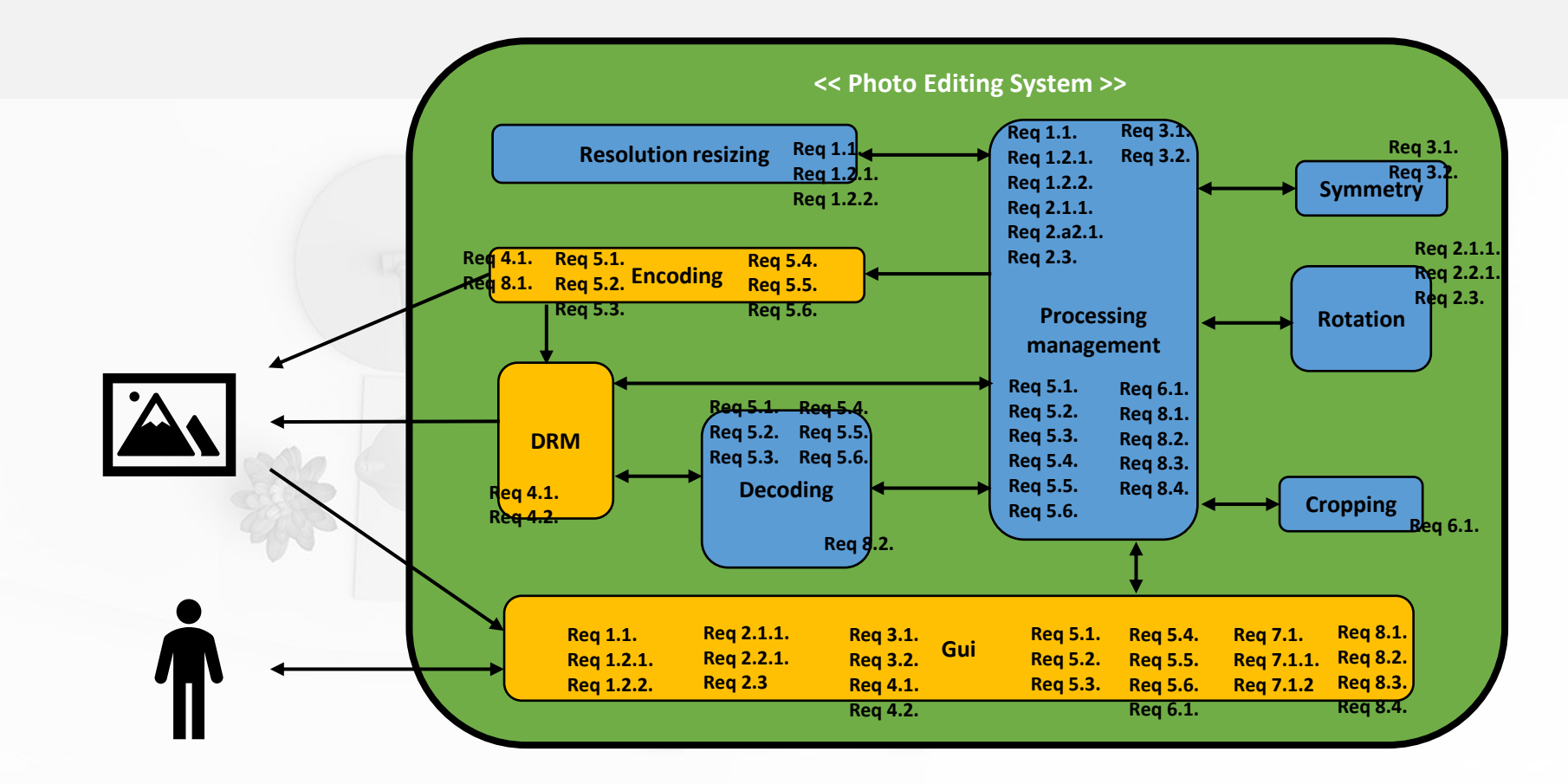

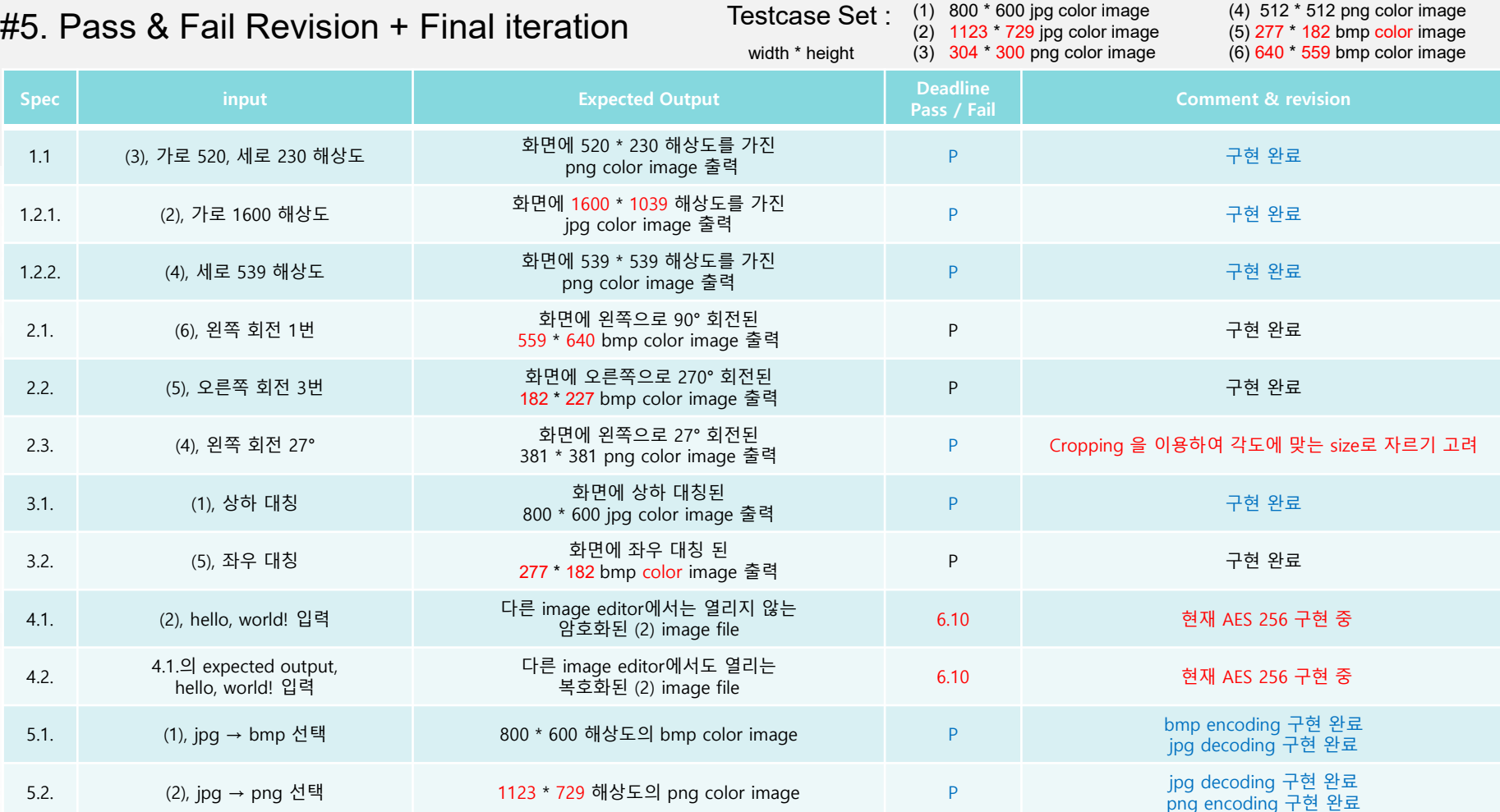

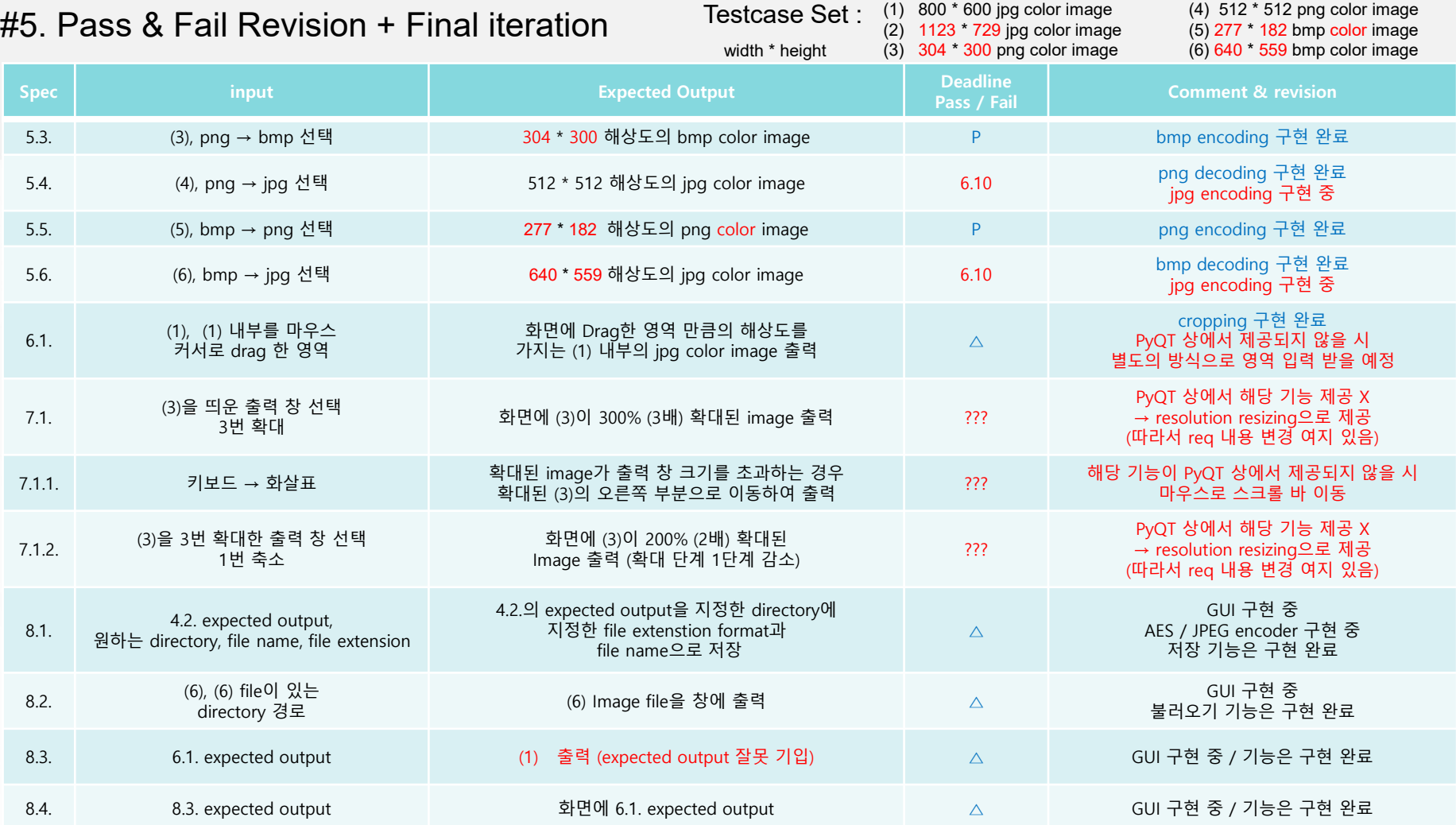